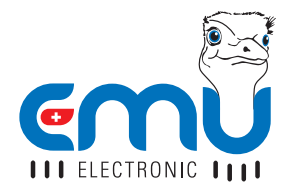

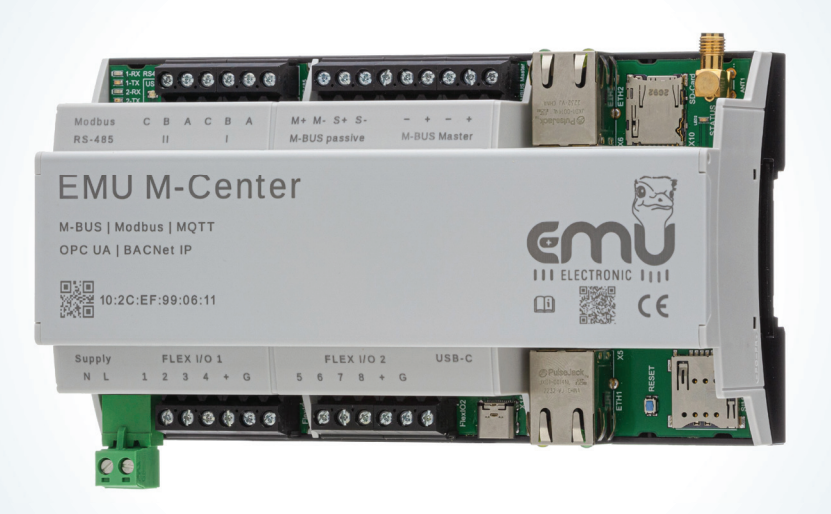

# QUICK START ANLEITUNG **EMU M-CENTER**

#### **DEUTSCH**

# **INHALTSVERZEICHNIS**

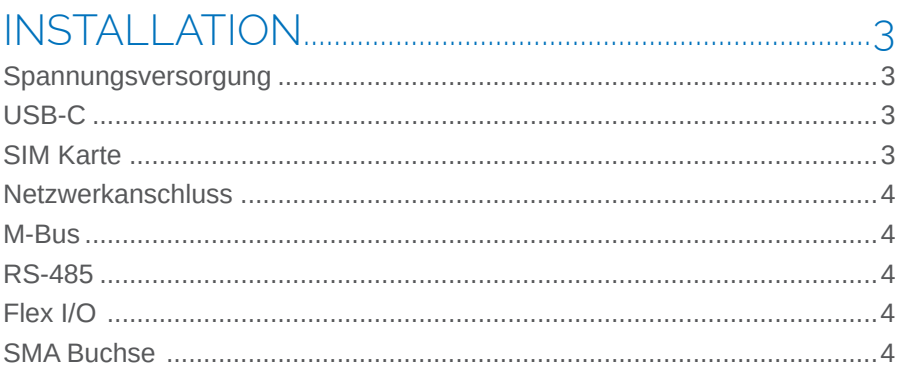

#### **INRETRIERNAHME**

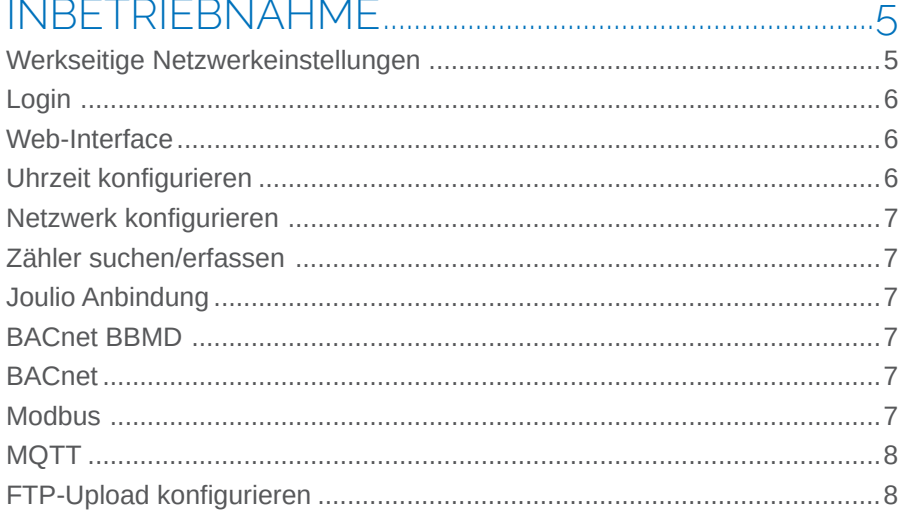

# 

# InstallatIon

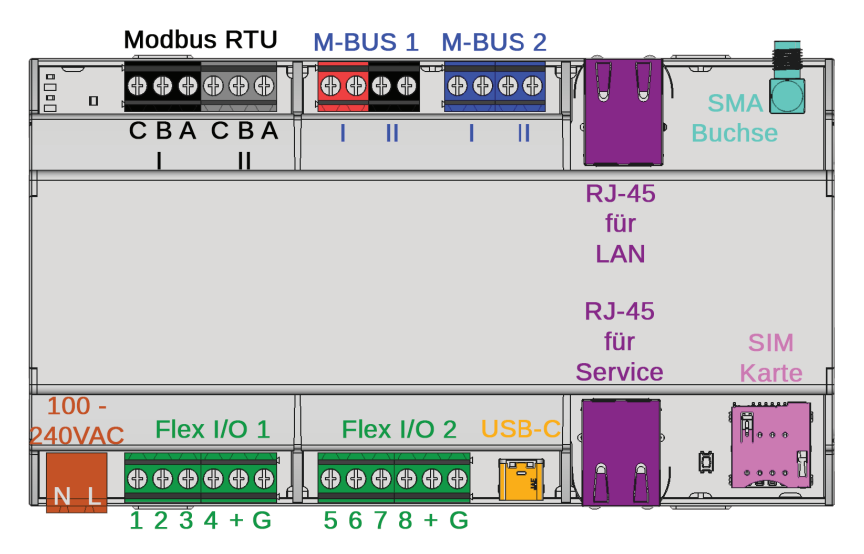

### sPannungsversorgung

Das EMU M-Center benötigt eine 230VAC (100 - 240VAC) Versorgung mit maximal 1A. Die Anschlüsse befinden sich unten links (siehe oben, braun eingefärbt).

### $USB-C$

Das EMU M-Center hat einen USB-C Port. Der Anschluss befindet sich auf der unteren Reihenklemme (siehe oben, orange eingefärbt).

### sIm karte

Das EMU M-Center hat eine Slot für eine SIM Karte. Kontaktierung nach unten. Dieser befindet sich unten rechts (siehe oben, pink eingefärbt).

### NFTZWFRKANSCHLUSS

Das EMU M-Center verfügt über zwei RJ-45 Buchsen für das LAN. Die Anschlüsse befinden sich auf beiden Seiten des Geräts (siehe Seite 3, violett eingefärbt). Der Anschluss oben ist für das LAN vorgesehen, der Anschluss unten dient als Service Port.

#### M-RUS

Das EMU M-Center verfügt über 2 parallele M-Bus Klemmen. Diese Anschlüsse befinden sich auf der oberen Reihenklemme (siehe Seite 3, ro/ schwarz/blau eingefärbt).

#### RS-485

Das EMU M-Center verfügt über 2 RS-485 Klemmen. Diese Anschlüsse befinden sich auf der oberen Reihenklemme (siehe Seite 3, schwarz/grau eingefärbt).

#### $FI$   $FX$   $I/O$

Das EMU M-Center verfügt über 8 programmierbare Inputs/Outputs. Die 8 I/O's sind in zwei Blöcke unterteilt was es ermöglicht, 2 verschiedene Speisespannungen über die jeweiligen Klemmen (+/G) zu schalten wenn die Flex I/O's als Output programmiert sind (siehe Seite 3, grün eingefärbt).

### SMA BUCHSE

Das EMU M-Center verfügt über eine SMA Buchse für den Anschluss einer LTE Antenne (siehe Seite 3, petrol eingefärbt).

# Inbetriebnahme

# Werkseitige Netzwerkeinstellungen

Bei Auslieferung ist das EMU M-Center standardmässig auf DHCP eingestellt.

Die Service LAN Schnittstelle hat die feste IP-Adresse **169.254.254.1**. Über diese Verbindung kann anschliessend das M-Center konfiguriert werden.

#### **Service Port = Fixe IP 169.254.254.1**

Über den oberen LAN-Anschluss kann das M-Center per Ferneinrichtung konfiguriert werden.

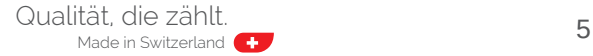

# Login

Alle weiteren Konfigurationsschritte erfolgen über das Web-Interface des EMU M-Center. Das Web-Interface wird wie folgt aufgerufen:

- Browser starten
- *IP-Adresse* des EMU M-Center in Adresszeile eingeben z.B. via Service Port und IP Adresse 169.254.254.1
- Der Login-Screen wird nun angezeigt
- Standardlogin

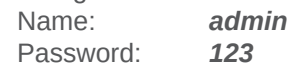

• Einloggen mit Klick auf "Login"

# WFR-INTERFACE

Nach erfolgreichem Login erscheint zunächst der Home-Screen des EMU M-Center.

Mit einem *Klick auf den "Home" Knopf* oben links kann aus jedem Untermenü zum Home-Screen zurückgekehrt werden.

Da es sich beim Web-Interface um eine Anwendung und nicht um eine Website handelt, funktioniert die "zurück" Taste das Browsers nicht!

Im Dropdown-Menü oben links kann die gewünschte *Sprache sowie das Passwort* eingestellt werden. Es ist empfehlenswert das Standartpasswort möglichst zeitnah zu ändern.

Über diese Weboberfläche kann das M-Center komplett konfiguriert werden.

# Uhrzeit konfigurieren

Voraussetzung für das korrekte Loggen von Messwerten ist die korrekt konfigurierte Systemzeit. Stellen Sie hierzu sicher, dass das M-Center immer eine Verbindung zu einem NTP-Server hat.

# Netzwerk konfigurieren

In diesem Menü kann die externe LAN Schnittstelle konfiguriert werden. *Standardmässig* ist diese auf *DHCP* eingestellt.

Um die Schnittstelle *manuell* einstellen zu können muss die Option "Manuelle Konfiguration" auf "Manuell" umgestellt werden. Anschliessend können die IP Adresse, Subnetz-Maske und Gateway eingestellt werden.

# Zähler suchen/erfassen

Über M-Bus angeschlossene Zähler können in einer automatischen Suche oder durch erfassen über eine bekannte Primär- bzw. Sekundär-Adresse zum EMU M-Center hinzugefügt werden. Für diese Funktion gehen Sie in den **Einstellungen** ins Menü "Suchlauf"

# Joulio Anbindung

Das M-Center unterstützt die automatische Anbindung an Joulio-Web. Für diese Funktion gehen Sie in den **Einstellungen** ins Menü "**Anbindung an Joulio-Web**"

### BACnet BBMD

Das M-Center unterstützt Bacnet Funktionalitäten. Gehen Sie in den **Ein**stellungen ins Menü "Bacnet BBMD" um diese zu konfigurieren.

### **BACNET**

Das M-Center unterstützt Bacnet. Für diese Funktion gehen Sie in den **Einstellungen** ins Menü "Bacnet"

### **MODBUS**

Das M-Center unterstützt die Auslesung über Modbus RTU. Für diese Funktion gehen Sie in den **Einstellungen** ins Menü "Modbus"

# MQTT

Das M-Center unterstützt die Auslesung über MQTT. Für diese Funktion gehen Sie in den Einstellungen ins Menü "MQTT"

#### FTP-Upload konfigurieren

Das M-Center unterstützt den Upload von Daten an einen FTP Server. Für diese Funktion gehen Sie in den Einstellungen ins Menü "FTP"

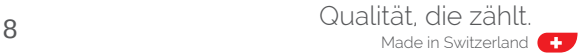

# Technische Daten

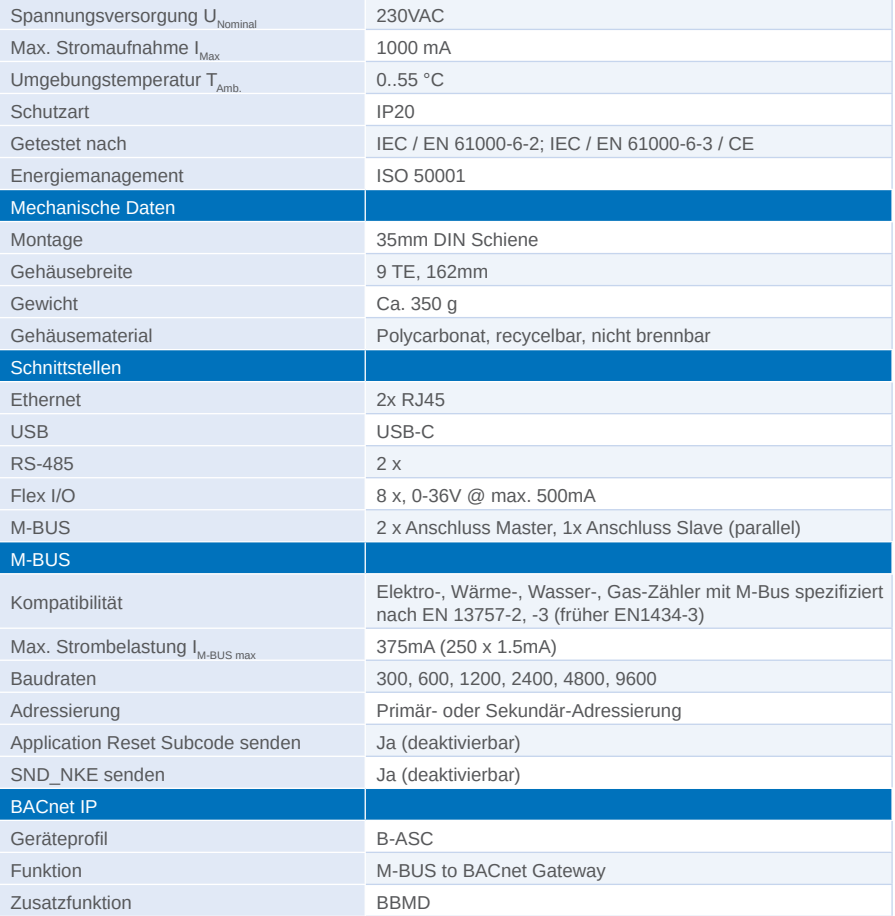

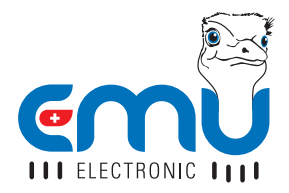

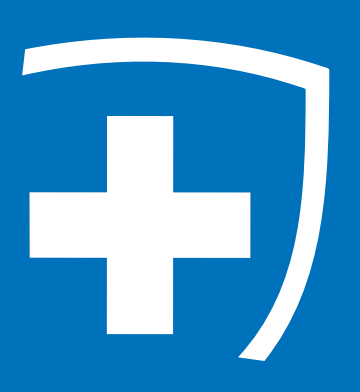

**EMU Electronic AG** Jöchlerweg 2 6340 Baar **Schweiz** 

Phone. +41 (0)41 545 03 00 Fax: +41 (0)41 545 03 01 Mail: info@emuag.ch Web: www.emuag.ch Version 1.2 | Part no. 870230 | Doc.Ref. 2150 | Stand 13.09.2024